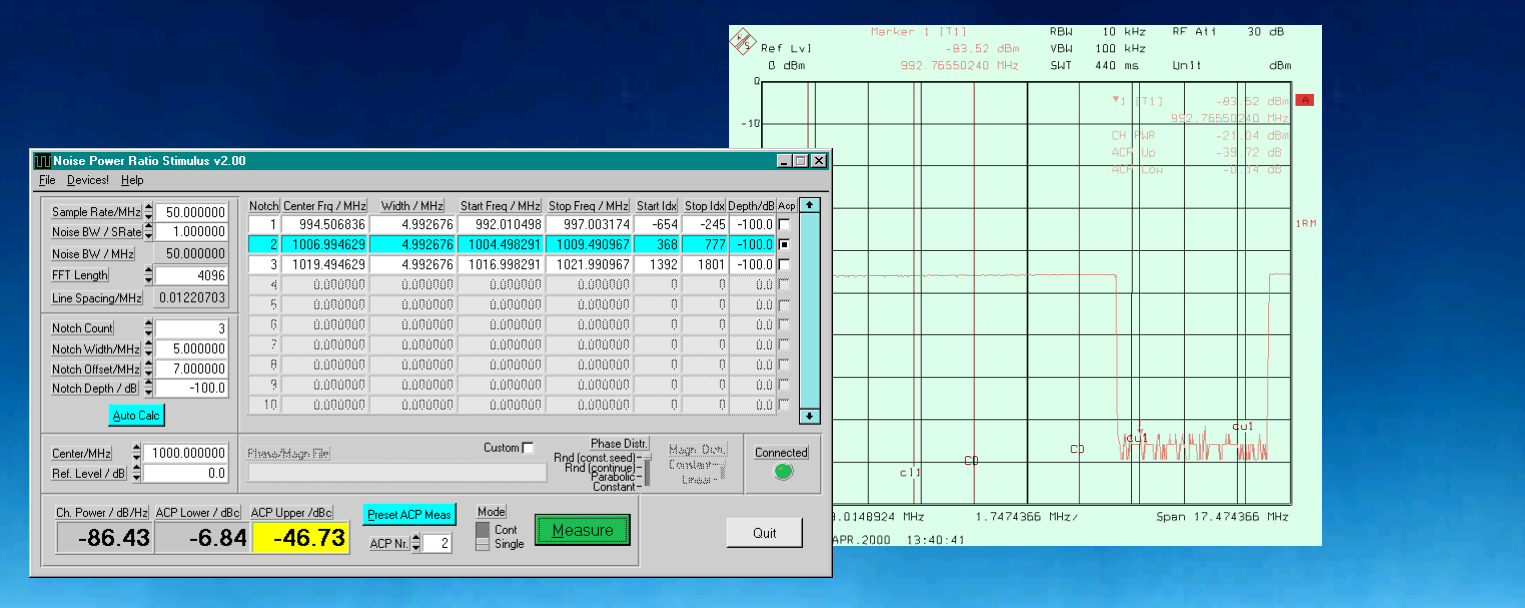

Products: AMIQ, SMIQ, SMR, FSEx, FSIQ, FSP, FSU

# NPR - Noise Power Ratio Signal Generation and Measurement

### **Application Note**

Noise Power Ratio (*NPR*) is an add-on tool for *WinIQSim* to generate noise power ratio stimulus signals and measure the resulting noise power ratio of a device under test (DUT) using Rohde & Schwarz instruments via the IEC/IEEE bus.

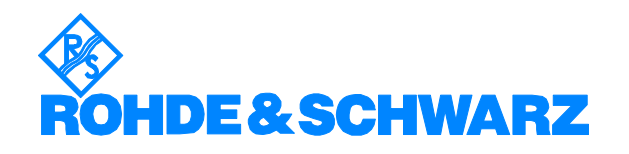

# **Contents**

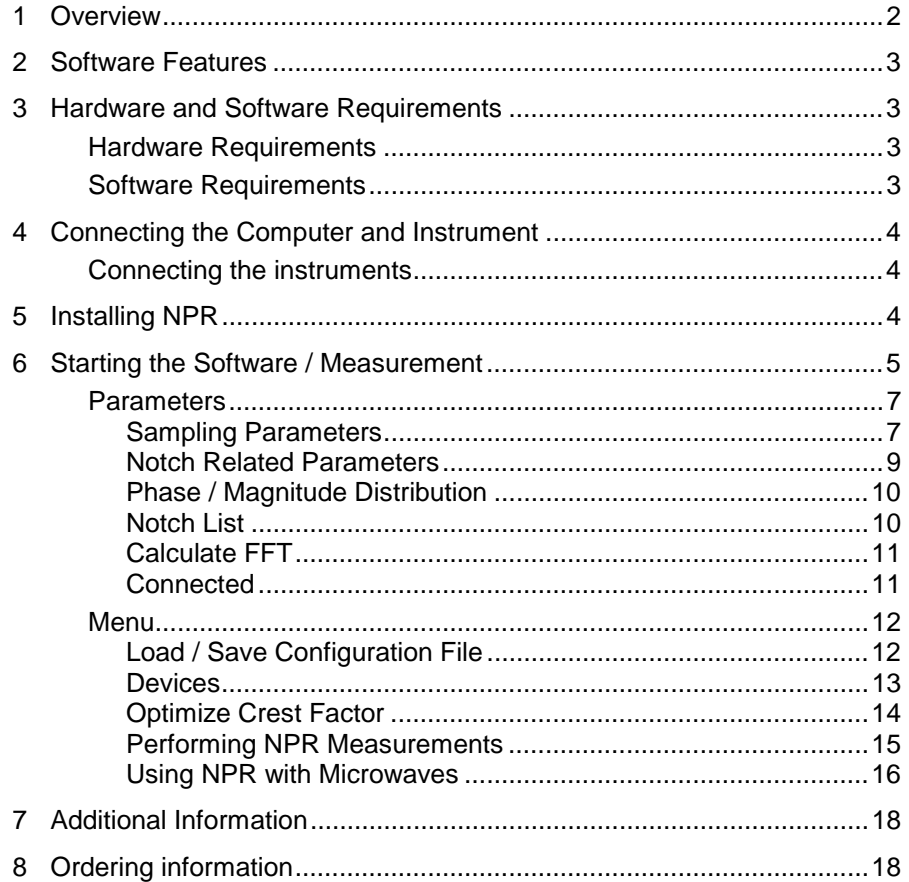

# **1 Overview**

Noise Power Ratio *(NPR*) is an add-on tool for *WinIQSim* to generate noise power ratio stimulus signals and measure the resulting noise power ratio of a device under test (DUT) using Rohde & Schwarz instruments via IEC/IEEE bus. The Noise Power Ratio measurement technique can characterize the linearity of a wide band amplifier over a custom frequency range. Since NPR drastically reduces measurement time compared to classic gain wobbling, it is particulary interesting for production specific applications.

# <span id="page-2-0"></span>**2 Software Features**

The software offers:

- custom notch definition
- generator and analyzer control
- load / save device configuration
- automatic measurement of specified notch with adjacent channel power (ACP) option

# **3 Hardware and Software Requirements**

### **Hardware Requirements**

The software runs on a PC with:

- CPU: 486, Pentium or better
- RAM: 64 MBytes or more
- Monitor: **VGA color monitor**
- IEC/IEEE bus: Rohde & Schwarz IEEE-488.2 bus interface *PS-B4*, 1006.6207.04, or National Instruments *AT-GPIB/TNT*

It requires the instruments named below:

- *AMIQ*: I/Q modulation generator
- *SMIQ*: Signal generator with I/Q inputs
- *FSEx*, *FSIQ*, *FSP* or *FSU* spectrum analyzer with ACP capability.
- **SMR** microwave generator is supported, but not mandatory.

### **Software Requirements**

- *Windows 95/98/NT4/2000*
- *NI-488.2 v1.2* (or higher) IEC/IEEE bus driver from National Instruments. See [http://www.natinst.com](http://www.natinst.com/) for the latest revision.
- *TCP/IP* network protocol installed.
- **WinIQSim v3.5** (or higher) installed. This is a software tool that allows generates standard and custom I/Q signals e.g. for *ACP* measurements. It can download I/Q data to an *AMIQ* I/Q modulation generator and control an *SMIQ* generator. NPR communicates with WinIQSIM via the TCP/IP network protocol. Both programs must run simultaneously to enable data transfer. Download the latest *WinIQSim* version from [http://www.rohde-schwarz.com](http://www.rohde-schwarz.com/)*.*
- *VISA v2.01* (or higher) driver from National Instruments. See [http://www.natinst.com](http://www.natinst.com/) for the latest revision.

# <span id="page-3-0"></span>**4 Connecting the Computer and Instrument**

### **Connecting the instruments**

Connect the computer running NPR to the instruments that are involved with the measurement, such as an AMIQ IQ modulator, an SMIQ IQ generator and an FSEx, FSIQ, FSP or FSU analyzer. Make sure that all instruments have a different IEC/IEEE bus address.

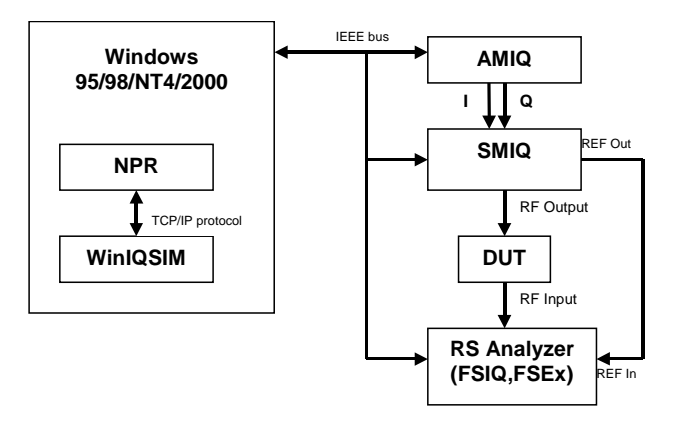

### **5 Installing NPR**

Make sure you have *WinIQSIM* installed on your hard disc. For NPR installation you need the following files on floppy or hard disc:

#### *SETUP.EXE*

*NPR.001*

#### *NPR.002*

Execute *SETUP.EXE* and select the installation directory. A new menu item *Noise Power Ratio* will be created in *Start -> Program Files*. The installation directory will contain the files named below:

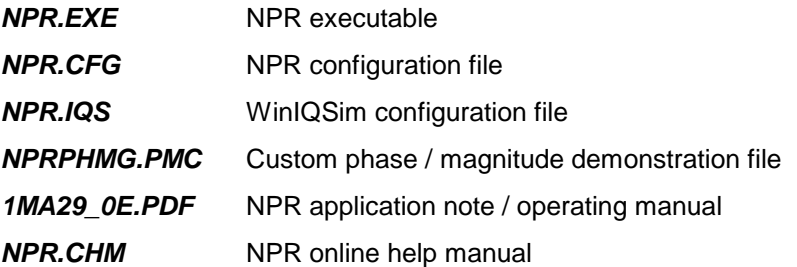

### <span id="page-4-0"></span>**6 Starting the Software / Measurement**

Execute *NPR.EXE*. The example setup below shows three notches generated with *AutoCalc Notches*. NPR configuration is stored in *NPR.CFG* at exit.

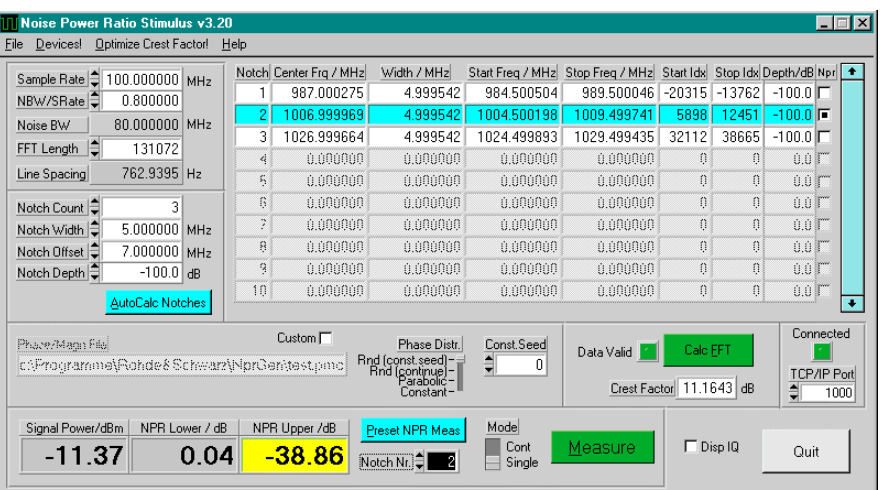

Devices can be configured in the device menu. See *Devices* for details. Then define a custom signal with the sampling and notch specific parameters (*Sample Rate*, *FFT Length*, *Notch Count*, etc.). Prepare the IQ data for transmission to WinIQSIM by pressing *Calc FFT*. The *Data Valid* LED indicates that the data is ready for transfer. After transferring the data to the AMIQ via WinIQSIM (see following section, step 4) press the *Preset NPR Meas* button to put the analyzer in ACP measurement mode. Then select a *Notch Nr* and press the *Measure* button to receive the signal's *NPR* and calculated *SignalPower* values.

Execute *WinIQSIM.EXE* and load the configuration file *NPR.IQS*. This affects following settings:

1. *Import* settings for TCP/IP link.

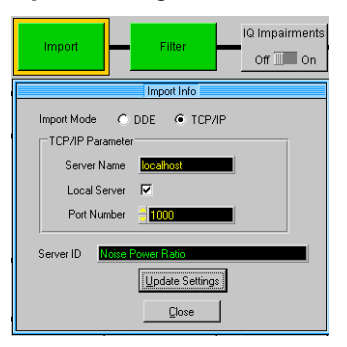

2. *Filter* set to ideal low pass.

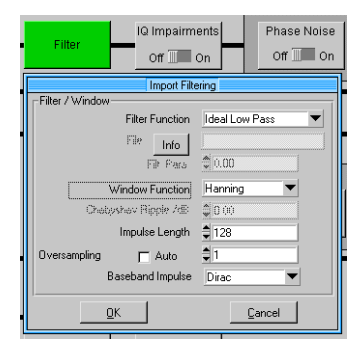

#### *3. Graphic Display*

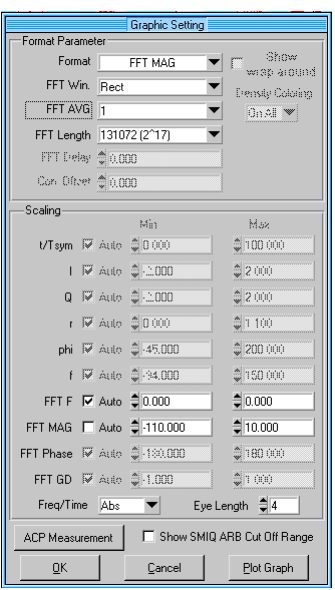

Be sure to run NPR *before WinIQSim* at restart to a avoid a *TCP/IP* warning. After pressing the *Update* button in the WinIQSim graphics window the following display appears.

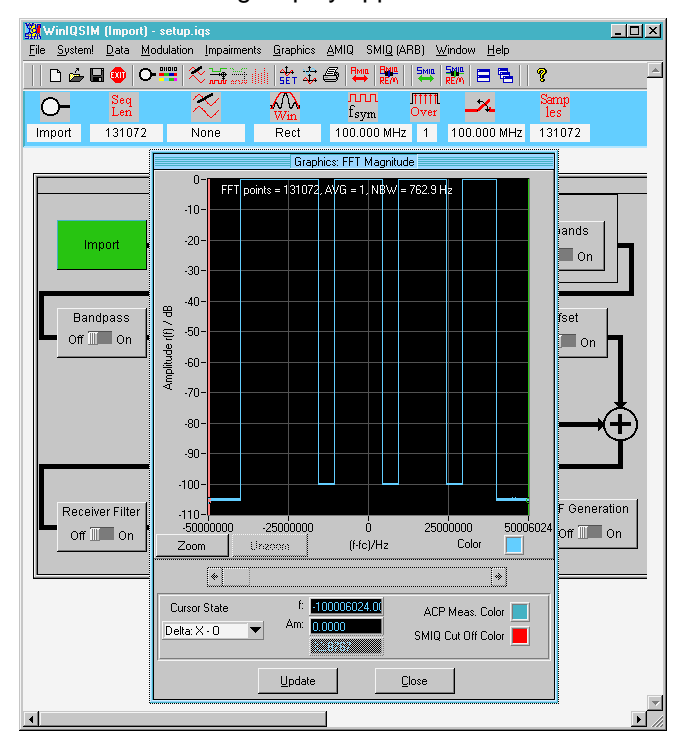

4. To transfer the signal to the AMIQ press the WinIQSim menu item *AMIQ* -> *Transmission* or the short cut key *AMIQ <->*.

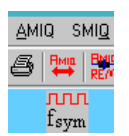

- <span id="page-6-0"></span>5. *NPR* can set up the analyzer for NPR measurement of a specified notch automatically (see *Performing NPR Measurements*). Following analyzer parameters are affected.
	- Detector *RMS*,
	- resolution bandwidth: manual < *30ms* depending on sample rate,
	- sweep time > *0.5s*.
	- *Channel bandwidth = notch width \* 0.8,*
	- *channel spacing = notch width \* 1.1.*
	- *C*enter frequency is moved so adjacent channel fits inside notch.

The analyzer (e.g. FSP) would show following display. The adjacent channel fits perfectly into the second notch (cu1 - ACP upper). If the notch's mid frequency is smaller than the generator's center frequency then cl1 - ACP lower channel is used.

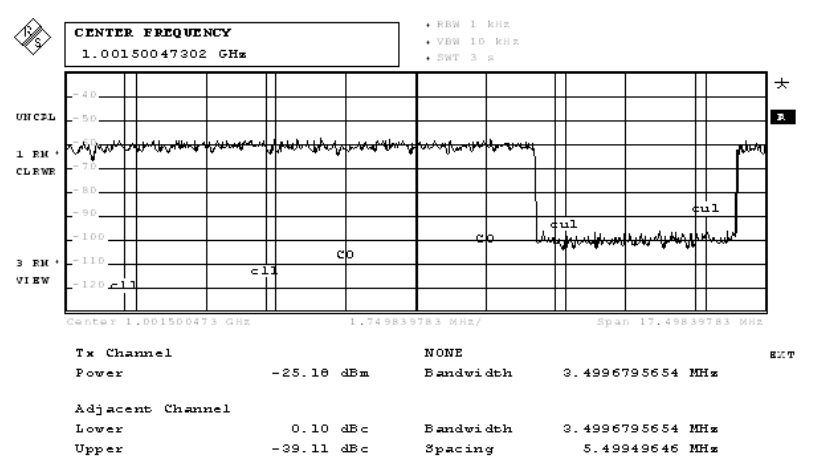

# **Parameters**

#### **Sampling Parameters**

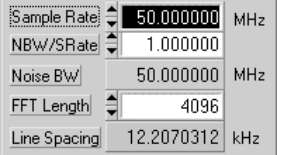

- *Sample Rate* Configures the AMIQ D/A converter sample rate. This value affects the *Line Spacing* display. A noise and notch pattern can be minimized by decreasing and expanded by increasing the sample rate. Range: 10 kHz - 105 MHz.
- *Noise BW / Samp.Rate* Configures the noise bandwidth to sample rate ratio. This limits the noise bandwidth to prevent upper and lower side band aliasing effects from influencing the signal. Range: 0.01 to 1.

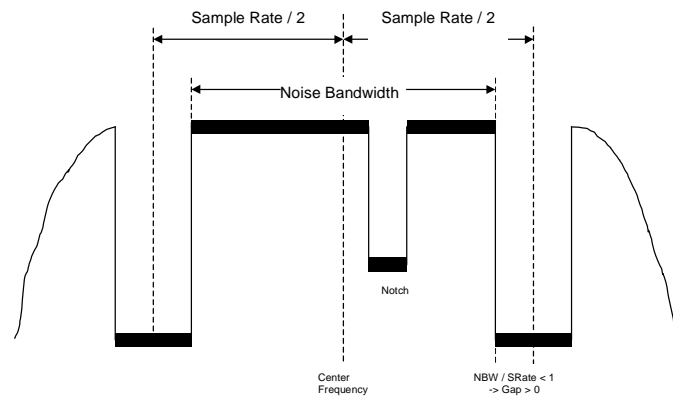

• *Noise Bandwidth (NBW)* - Displays the valid spectral area for custom notch insertion, which is:

*NBW = Sample Rate \* NBW/Srate*

• *FFT Length* – the number of points in the frequency domain axis that are inversely Fourier transformed into time domain mode for download to WinIQSIM. This value affects the *Line Spacing* display.

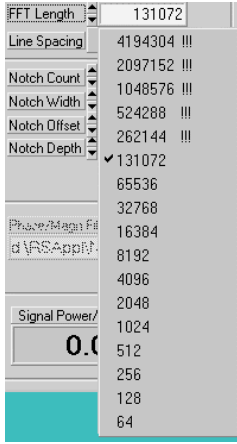

FFT lengths greater than 128kS are marked with an exclamation mark to indicate that the Calc FFT function takes unproportionally long in case memory runs out and Windows uses the memory swapping option. The latest WinIQSIM revision 3.5 can only display FFT lengths up to 128kS correctly. An FFT length of 4MS requires an AMIQ 04. Following warning occurs when decreasing the FFT length:

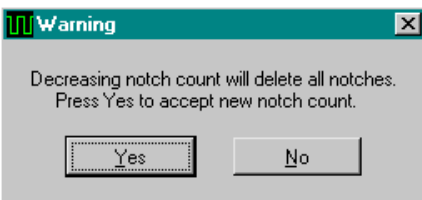

No changes take place after pressing *No*. After pressing *Yes* all the notches defined previously are deleted. This step is necessary because a smaller FFT length decreases resolution and can leads to an erratic notch list display.

**Line Spacing** - Displays the frequency resolution of FFT lines, which is:

*Line Spacing = Sample Rate / FFT Length*

#### <span id="page-8-0"></span>**Notch Related Parameters**

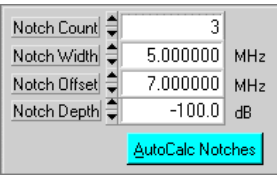

- *Notch Count* Specifies the number of notches within the current noise bandwidth. With *Auto Calc Notches* the number of notches is restricted to: *Notch Count* ≤ *NBW / Notch Width.*
- *Notch Width* The notch width is limited by the current noise bandwidth. With *Auto Calc Notches* all notches have equal widths. If the notch width is smaller than the line spacing no notch will be generated. Range: 0.01 MHz - Noise Bandwidth.
- *Notch Depth* With *Auto Calc Notches* all notches have equal depths. Range: 0 - 100 dB.
- *Notch Offset* Specifies a frequency offset that is added to the notch center frequencies with *Auto Calc Notches*. Avoid effects from insufficiently suppressed carriers by moving the notch out of the "*danger zone*".

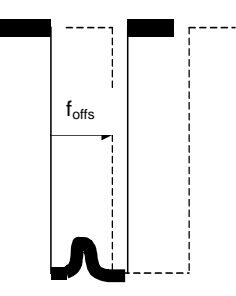

• *Auto Calc Notches* - Automatically produces notches with the specified parameters to fit perfectly into the noise bandwidth range. The *Notch Count* is reduced, if necessary.

#### **Phase / Magnitude Distribution**

<span id="page-9-0"></span>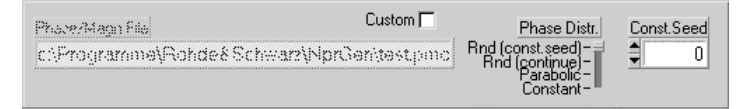

#### • *Phase Distribution*

- *Random (const. Seed):* I/Q- phase arrays are filled with random values between -π and +π. The random generator always starts wit*h Const.Seed*.
- *Random (continue):* as above except that the random generator's seed depends on the last value.
- *Parabolic*: I- and Q- phase arrays are filled with an unsymmetrical chirp signal ranging from  $-\pi$  to  $+\pi$ . This signal can be used to simulate a wobble generator.
- *Constant*: I/Q phase arrays are filled with constant values. This signal results in one or more peaks in time domain mode due to identical phases of numerous frequency lines.
- *Custom* Loads a custom phase / magnitude configuration (\*.pmc) file. After loading the *\*.pmc* file the FFT length input field is dimmed and the number of FFT elements in the file is used. The file has the structure shown below.

4096 Element count (usually based on  $2<sup>n</sup>$ )

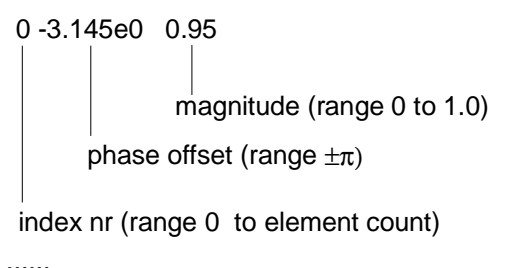

4095 2.4567e0 0.34

#### **Notch List**

All active fields (not dimmed) of the notch list can be edited except *Notch* index. If there are more than 10 items use the scroll bar to display the desired notch configuration line. Since all values are based on a discrete  $2^N$ array it is likely that a straight value, e.g. 10.00000 is locked to the nearest point in the array, e.g. 9.987654. The resolution depends on the FFT length.

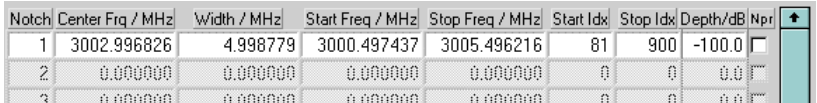

*Note: All values displayed in one line depend on each other. The last input value reconfigures the other ones to make sense.*

- *Notch* Displays the notch index number.
- *Center Freq* Edit notch center frequency. Range:  $f_{\text{carrier}} - \text{NBW}$  / 2  $\leq f_{\text{center}} \leq f_{\text{carrier}} + \text{NBW}$  / 2
- *Width* Specifies the notch width. Range: 0 *NBW*.
- <span id="page-10-0"></span>• **Start Frequency** – The start frequency is calculated as:  $f_{start} = f_{center} - Width / 2$
- **Stop Frequency** The stop frequency is calculated as:

 $f_{stop} = f_{center} + \text{Width} / 2$ 

• *Start Index* - Notch's first frequency line number. Range:

FFT Length / 2 - FFT length  $*$  (NBW / SRate) / 2  $\leq$  Start Index  $<$ FFT Length / 2 + FFT length \* (NBW / SRate) / 2

- *Stop Index* Notch's last frequency line number. Range: see *Start Index*.
- *Note: An automatic plausibility check avoids* Start Frequency *(*Start Index*) being larger than* Stop Frequency *(*Stop Index*) and switches them, if necessary. If* Start*- and* Stop Index *are equal, the notch consists of only one frequency line. On the other hand a single frequency can be generated by defining two notches ranging from minimum index to frequency index-1 and frequency index + 1 to maximum index.*
- *Depth* Specifies the notch depth. Range: 0 -100 dB.
- *Note: While WinIQSIM displays correct notch depths, the depth of the actual signal is limited to > -70dB by the AMIQ.*

#### **Calculate FFT**

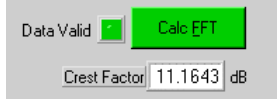

• Press the Calc FFT button to calculate the NPR signal in WinIQSIM complient I/Q format. The green LED indicates that the data is valid and can be imported by WinIQSIM via TCP/IP. The crest factor of the signal is also calculated.

#### **Connected**

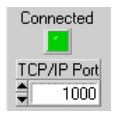

- When NPR and WinIQSIM (TCP/IP import mode) are running the *Connected* LED turns green to indicate that NPR has been recognized by WinIQSIM.
- The *TCP/IP Port* number may be varied to enable multiple client access to WinIQSIM.

### <span id="page-11-0"></span>**Menu**

#### **Load / Save Configuration File**

All program and device specific data can be loaded / saved from / to a configuration file.

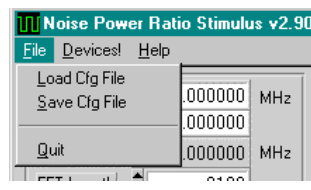

• *Load Configuration* - the default file extension is *\*.cfg*.

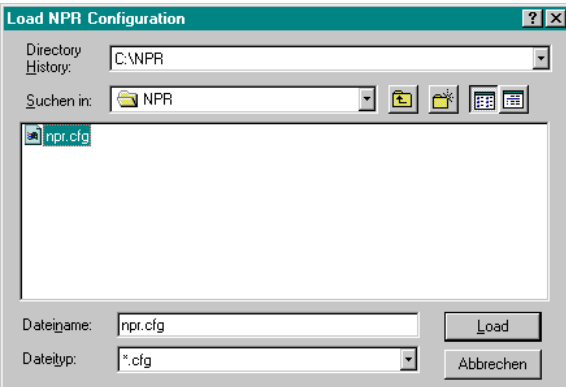

• *Save Configuration* - the default vfile extension is *\*.cfg*.

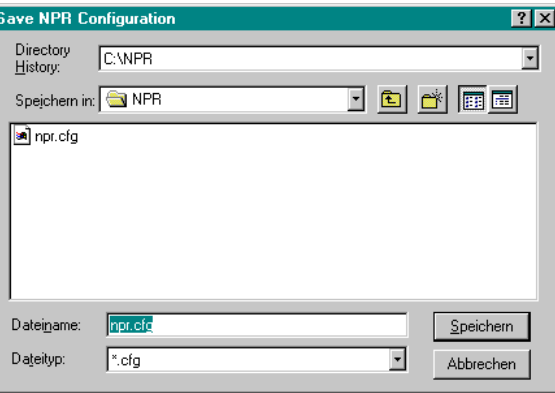

#### <span id="page-12-0"></span>**Devices**

Custom configure a generator, an analyzer or a microwave generator hooked up to the GPIB bus.

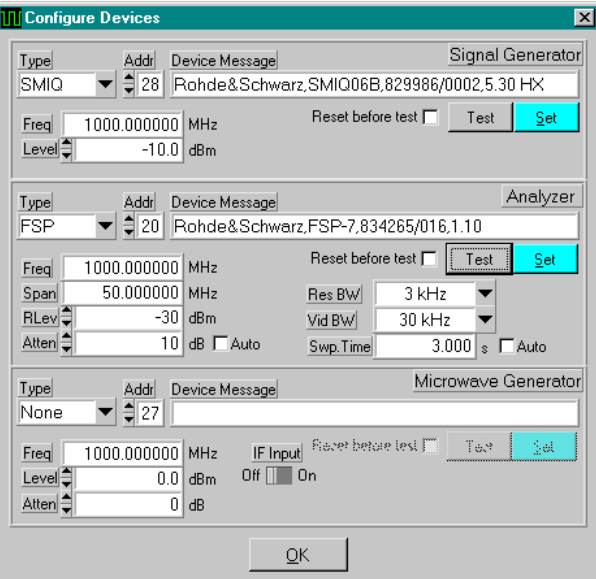

- *Signal Generator*
	- *Type* None, SMUH58, SMIQ
	- *Addr* Range 1...31
	- **Reset** Resets generator and returns device ID (**Device Message**).
	- *Test* Checks if the generator is connected to GPIB bus and returns ID string.
	- *Set* Configures the generator via GPIB bus with parameters namd below .
	- *Freq* Specifies the generator's carrier frequency. Range depends on the generator type. With no generator connected this value ranges from -∞ to +∞.
	- *Level* RF output level. Range depends on the generator option.
- *Analyzer*
	- **Type** None, *FSEx*, *FSIQ*, *FSP*, *FSU*
	- *Addr, Reset, Test see above.*
	- *Freq* Center frequency.
	- **Span** Displayed frequency range.
	- *RLev* RF reference level. Range depends on the analyzer option.
	- *Atten* RF input attenuation. With Auto checked the Atten value is calculated by the analyzer and depends on RF input and mixer level (in certain FSEx models).
	- **RBW** Resolution bandwidth. When Auto is checked the manual setup is overriden and the analyzer automatically calculates RBW depending on the video bandwidth (VBW) and sweep time.
	- *VBW* Video bandwidth. Auto overrides manual setup.
	- *Swp. Time* Specifies the time needed to sweep over the complete frequency span. *Auto* overrides manual setup.
- <span id="page-13-0"></span>• *Microwave Generator*
	- *Type* None, *SMR*
	- *Addr, Reset, Test* see above.
	- *Freq* Microwave signal generator frequency. Acts as local oscillator (LO) frequency in the mixer stage (see *Using NPR with Microwaves*).
	- *Level* RF output level.
	- *Atten* IFI input attenuation.
	- *IF Input* Mixer input. *Level* control is dimmed when *IF Input* is active.

#### **Optimize Crest Factor**

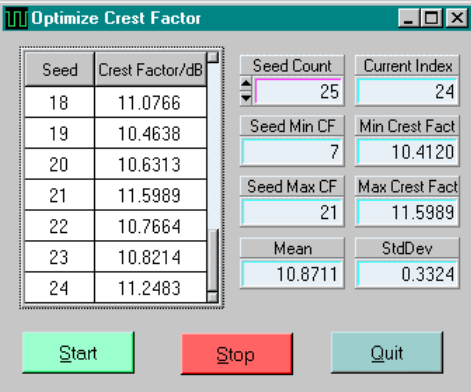

The *Optimize Crest Factor* option enables calculation of crest factors depending on the seed value. Enter *Seed Count* and press *Start* to begin calculation. *Stop* halts the calculation and *Quit* closes the window. All calculated values are listed in the left table. The *Min*imum and *Max*imum *Crest Factor*, the corresponding indexes (*Seed Min CF*, *Seed Max CF*) and *Mean* and *StdDev* (standard deviation) values are also displayed. The crest factor is defined as the ratio  $P_{peak}$  /  $P_{RMS}$  and usually ranges from 10 to 12 dB for NPR signals.

To calculate an NPR signal with a crest factor displayed in the list just enter the according seed in the *Const Seed* control of the main program window and press *Calc FFT*.

#### <span id="page-14-0"></span>**Performing NPR Measurements**

The program can set up the devices to automatically perform a NPR measurement of a desired notch. The NPR program uses the *ACP* measuring capabilities of the *FSEx, FSIQ, FSP* or FSU to obtain the noise power ratio of the notch.

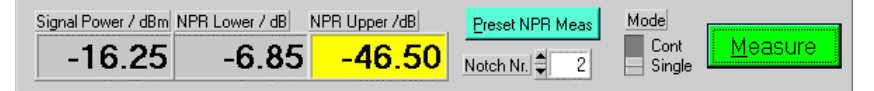

- *Preset NPR Meas* analyzer frequency, span, resolution bandwidth and sweep time are set up to get an overview of the complete sample rate.
- *Notch Nr*  configures the analyzer for NPR measurement of a selected notch. The center frequency is changed so the adjacent channel bandwidth area fits perfectly into the notch. The span is zoomed to increase precision. *ACP Channel / Adjacent Channel Bandwidth* is set to 80% of the notch width while *Channel Spacing* is 110% of the notch width. If the notch's mid-frequency is smaller than the generator's center *NPR* automatically chooses *ACP Lower* display (yellow background) else *ACP Upper*.
- *Mode* there are two measurement modes: *Cont*inous and *Single* shot. When choosing *Single* a measurement can be triggered by pressing the *Measure* button.
- *Note: Automatic measurement only works correctly if gaps between notches are at least as wide as the notches themselves. The following figure shows how the channel bandwidth power suddenly drops in the left notch and leads to an incorrect* NPR Upper *display.*

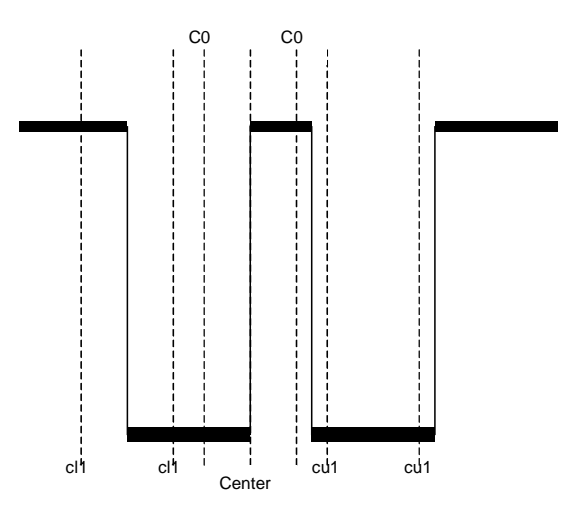

#### <span id="page-15-0"></span>**Using NPR with Microwaves**

An interesting application is NPR measurements of microwave amplifiers. For frequencies exeeding the range of standard signal generators  $(> 6$ GHz) it is necessary to use an additional microwave generator (e.g. SMR40) with the SMR-B24 or B23 mixer option. The schematic below shows an application consisting of AMIQ, SMIQ, SMR with a mixer option for signal generation and an FSE (FSP, FSIQ depending on maximum frequency) for signal analysis.

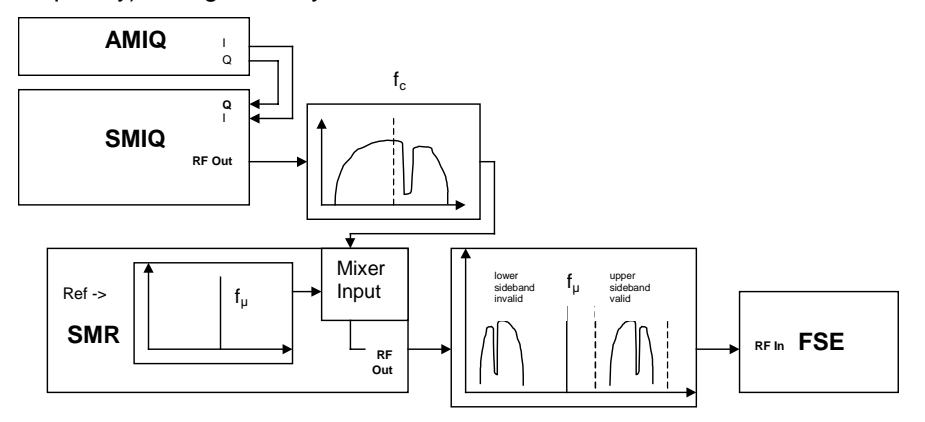

The carrier frequency of the SMIQ  $(f<sub>c</sub>)$  is mixed with the SMR microwave carrier frequency ( $f<sub>u</sub>$ ) resulting in an upper ( $f<sub>u</sub> + f<sub>c</sub>$ ) and lower ( $f<sub>u</sub> - f<sub>c</sub>$ ) sideband. The most important SMR parameters (frequency, level and IF input attenuation and IF input on/off) can be controlled from the NPR device configuration menu.

In case the DUT is not frequency selective suppress the SMR carrier frequency and lower sideband with an external filter.

The resulting RF frequency is fu  $+$  fc (upper sideband). The lower sideband is mirrored and therefor not adequate for our purposes. Our example uses the following setup:  $f\mu = 10\text{GHz}$ ,  $f\text{c} = 500\text{MHz}$ . Note that the resolution bandwidth is set to < 2kHz and the sweep time is >2s. It is also possible to merge both signals via an external mixing component.

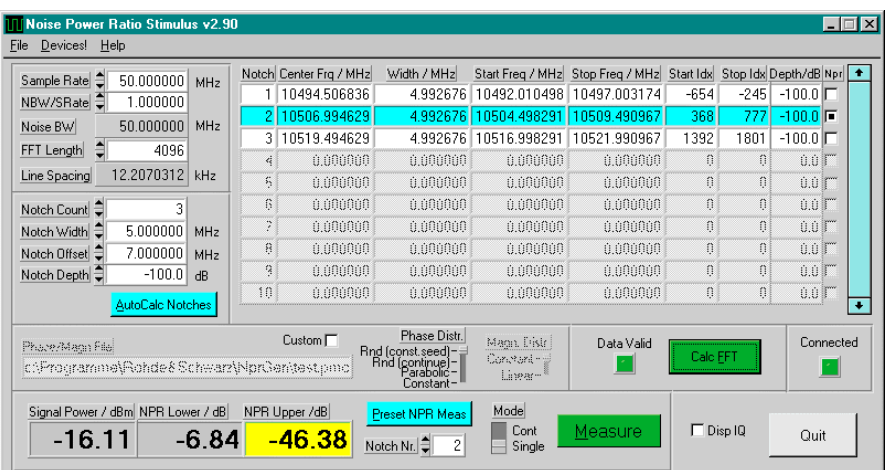

WinIQSim graphic display.

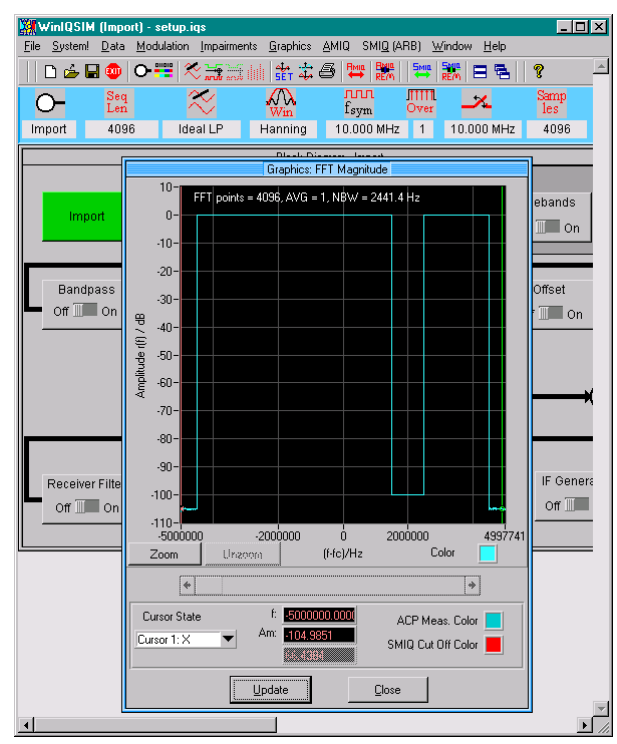

#### FSE screenshot.

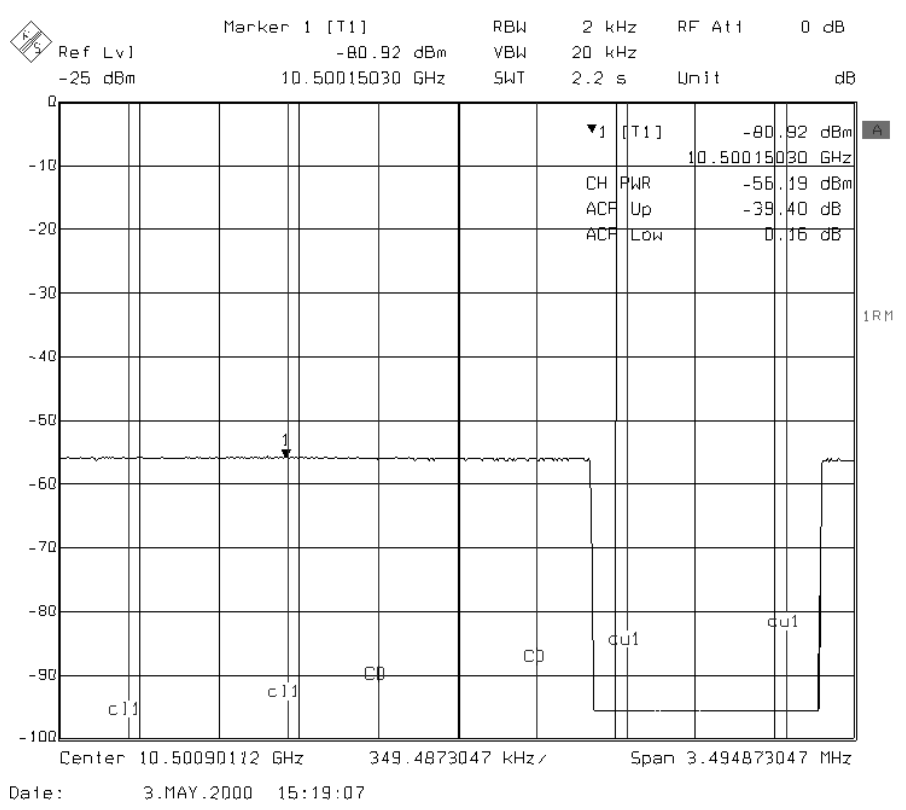

# <span id="page-17-0"></span>**7 Additional Information**

Please contact **TM-Applications@rsd.rohde-schwarz.com** for comments and further suggestions.

# **8 Ordering information**

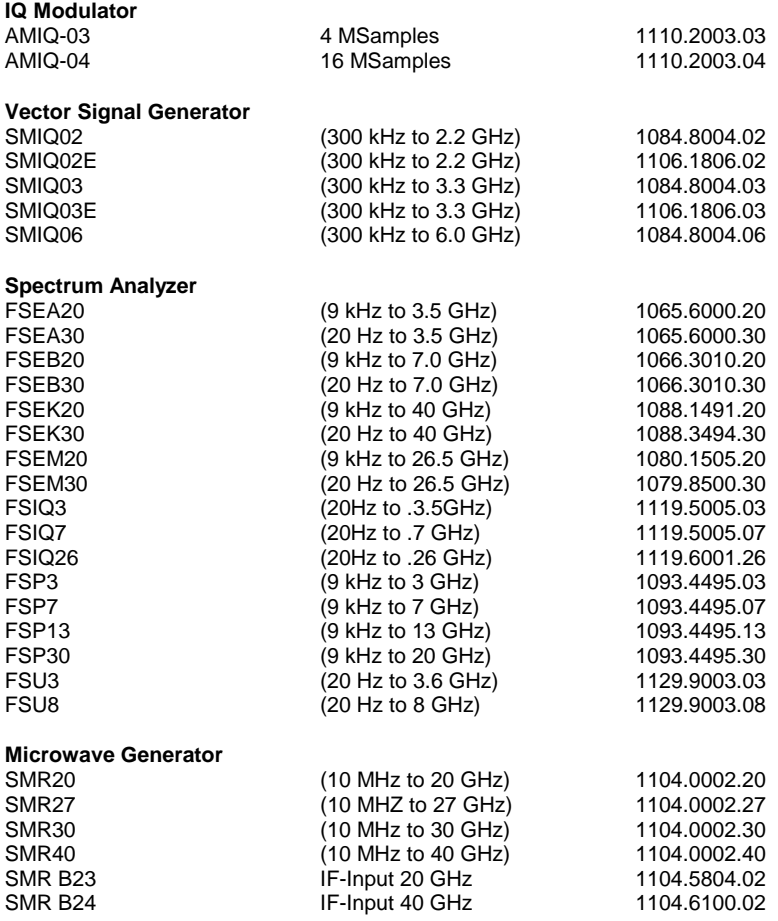

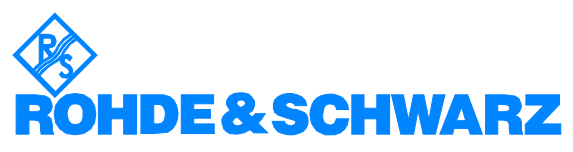

ROHDE & SCHWARZ GmbH & Co. KG · Mühldorfstraße 15 · D-81671 München · P.O.B 80 14 69 · D-81614 München · Telephone +49 89 4129 -0 · Fax +49 89 4129 - 13777 · Internet: http://www.rohde-schwarz.com

*This application note and the supplied programs may only be used subject to the conditions of use set forth in the download area of the Rohde & Schwarz website.*